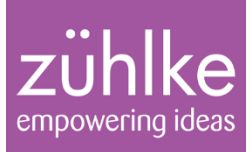

# Java FX 8 Workshop

Michael Inden

05.12.16 Folie 1

Michael Inden

#### Speaker – Kurzlebenslauf

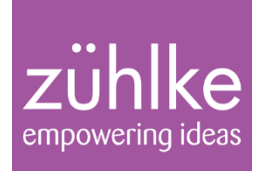

- Michael Inden, Jahrgang 1971
- Diplom-Informatiker, C.v.O. Uni Oldenburg
- ~9 Jahre bei Heidelberger Druckmaschinen AG in Kiel
- ~7 Jahre bei IVU Traffic Technologies AG in Aachen
- Seit 2013 bei Zühlke Engineering AG in Zürich (We are hiring …)
- Autor und Gutachter beim dpunkt.verlag

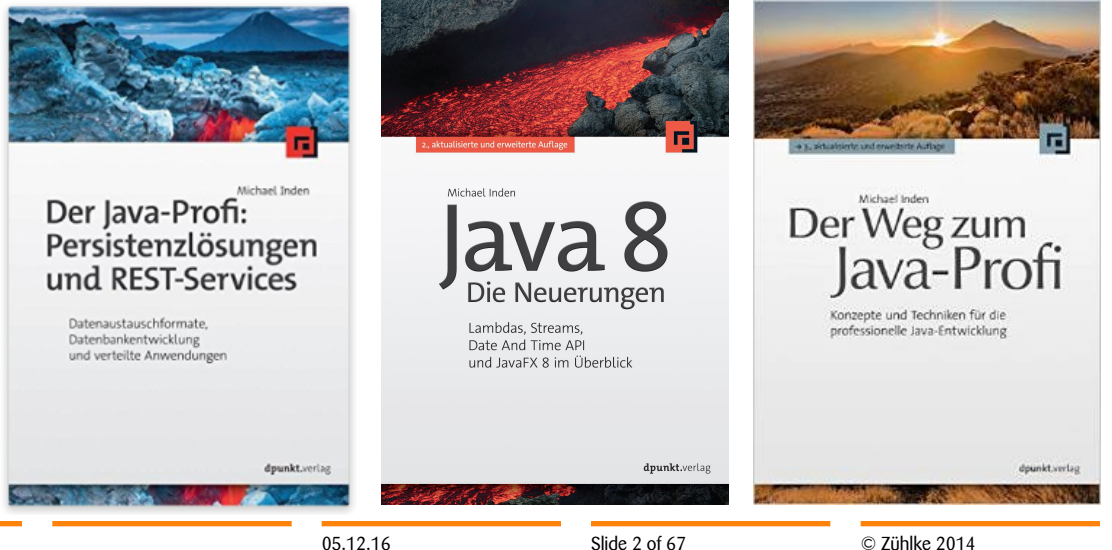

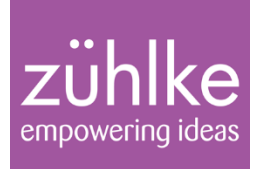

- Part 1: Grundlagen, Bedienelemente und CSS-Styling
- Part 2: Properties, Binding und Observable Collections
- Part 3: Tree, Table + TreeTable
- Part 4: Charts
- Part 5: Neuerungen in JavaFX 8 Update 40

zühlke empowering ideas

# Part 1: Grundlagen

Grundlagen, Bedienelemente und CSS-Styling

Java 8 im Überblick 05.12.16 Folie 4

Michael Inden

## JavaFX im Überblick

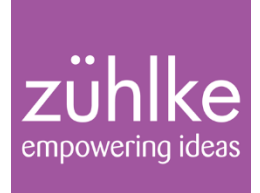

- JavaFX als Nachfolger von Swing
- Desktop-GUI-Programmierung erleichtern / attraktive GUIs
- hoher Bedienkomfort unterstützt durch Effekte und Animationen
- Styling mit CSS, deklarative GUIs mit FXML
- Data-Binding
- Diverse Bedienelemente:
	- Label, Button, TextField, ...
	- TabView, ListView, TableView, TreeTableView
	- Charts
- Unterstützung von 3D

#### **Grundbegriffe**

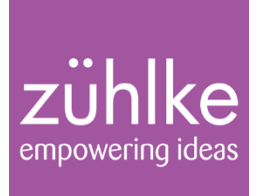

- Stage Die Bühne bildet die Abstraktion zum Betriebssystem
- Scene Die zentrale Containerkomponenten auf der alle anderen Nodes platziert werden.
- Nodes Die Nodes bilden den Scenegraph und getScene() liefert die Scene zu einer Node

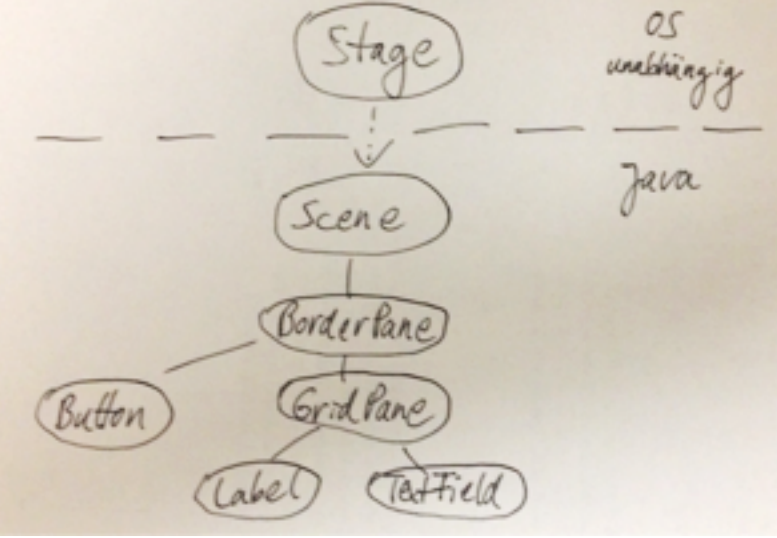

• (Fast) alles auf dem Bildschirm ist eine Node

#### Architektur

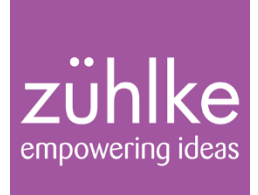

- Eigener Renderer-Thread => sorgt für 60 FPS
- Kein aktives Zeichnen (Repaint) nötig, Änderungen werden sofort sichtbar
- Nutzt alternativ Direct Draw, Open GL, Java 2D

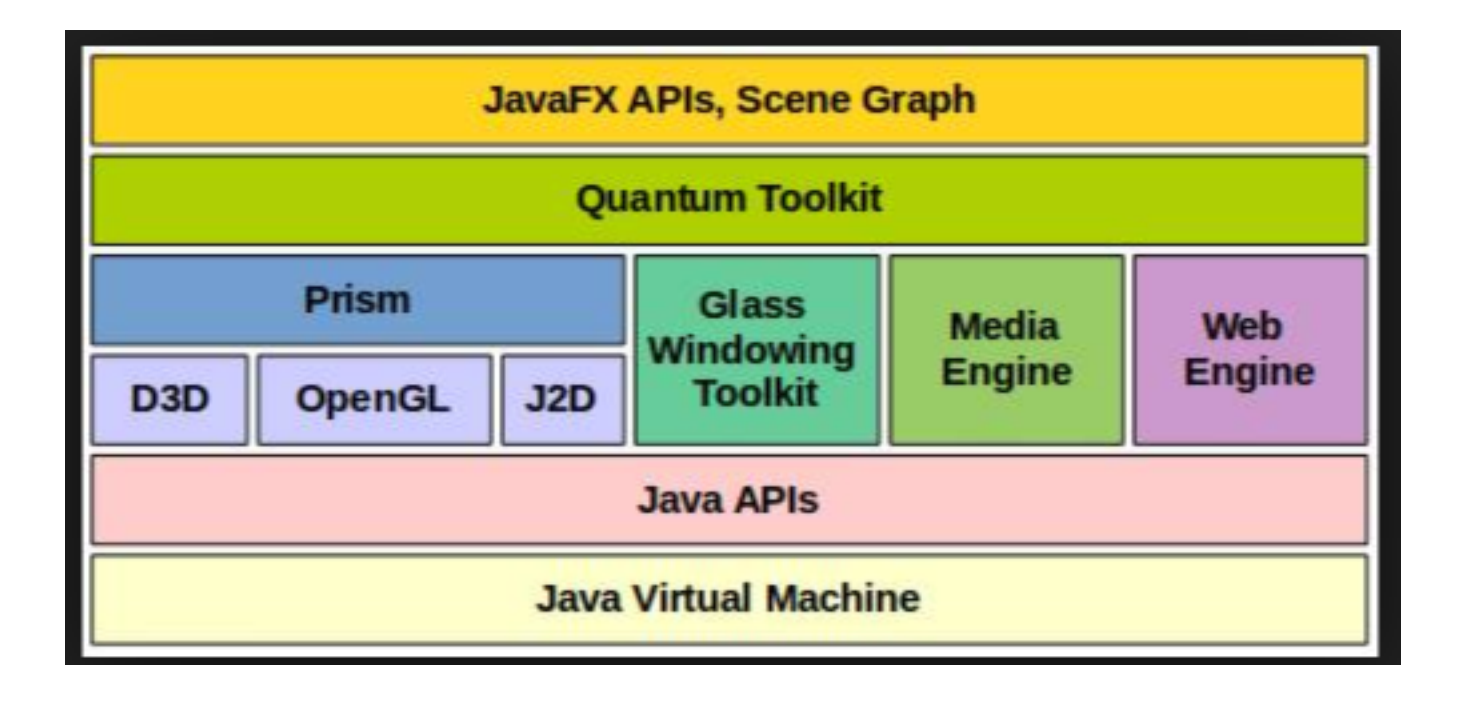

#### HelloWorld mit JavaFX

}

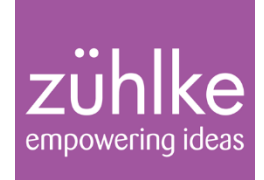

• start(Stage)-Methode: man erzeugt nur die Elemente des SceneGraph, nicht aber die Stage => kein new JFrame()

```
@Override
public void start(final Stage stage) throws Exception
{5}final StackPane stackPane = new StackPane();
    final Node labelNode = new Label("Hello Java FX World!");
    stackPane.getChildren().add(labelNode);
    // Stage und Scene verbinden 
    stage.setScene(new Scene(stackPane, 250, 75));
    // Titel und Resizable-Eigenschaft setzen 
    stage.setTitle("FirstJavaFxExample");
    stage.setResizable(true);
    // Positionierung und Sichtbarkeit 
    stage.centerOnScreen();
    stage.show();
```
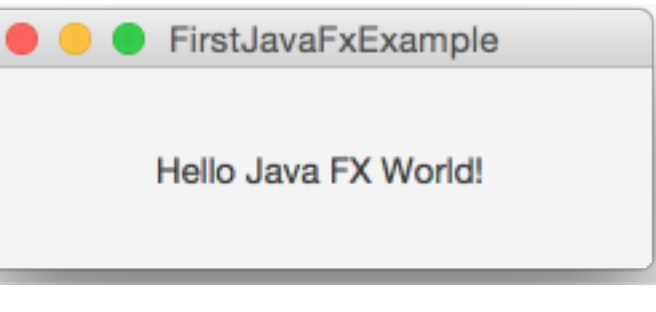

05.12.16 Folie 8

#### HelloWorld mit JavaFX

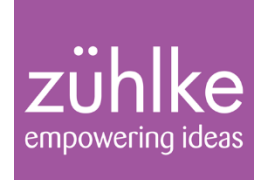

© Zühlke 2014

**Basisklasse Application** 

```
public class FirstJavaFxExample extends Application
\{@Override
    public void start(final Stage stage) throws Exception
     \left\{ \right.// ...
     }
    public static void main(final String[] args)
     <u>{</u>
          launch(args);
                                                      FirstJavaFxExample
    }
}
                                                      Hello Java FX World!
```
05.12.16 Folie 9

### Action Handling

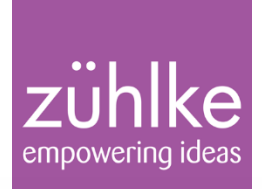

JavaFxActionHandlingExample

```
final Button btn = new Button();
                                                       Add 'Hello World' Label |- Hello World! -- Hello World! -
btn.setText("Add 'Hello World' Label");
                                                      - Hello World! -- Hello World! -- Hello World! -- Hello World! -
                                                       - Hello World! -
final FlowPane pane = new FlowPane();
pane.setPadding(new Insets(7,7,7,7));
pane.getChildren().add(btn);
// ActionHandler registrieren 
btn.setOnAction(new EventHandler<ActionEvent>() 
{
          @Override
          public void handle(ActionEvent event) 
          \mathcal{L}_{\mathcal{L}}pane.getChildren().add(new Label("- Hello World! -"));
          }
});
```
#### **Einfacher mit Lambda:**

btn.setOnAction(event -> pane.getChildren().add(new Label("- Hello World! -")));

 $\bullet\bullet\bullet$ 

#### Layout-Management

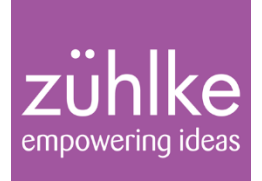

- Ähnlich zu Swing, statt Layoutmanager gibt es aber analog folgende spezielle Container: **StackPane**, **FlowPane**
- **HBox**, **VBox**, **GridPane**, BorderPane

primaryStage.show();

```
@Override
public void start(final Stage primaryStage)
{
    final BorderPane borderPane = new BorderPane();
    borderPane.setPadding(new Insets(7,7,7,7));
    borderPane.setTop(createToolbarPane());
    borderPane.setCenter(createInputPane());
    borderPane.setLeft(createNavigationPane());
    primaryStage.setTitle(LayoutCombinationExample.class.getSimpleName());
    primaryStage.setScene(new Scene(borderPane, 350, 250));
```
}

• Tipp: GUI nicht komplett in **start()** konstruieren

#### Layout-Management

#### zühlke empowering ideas

#### • **HBox** und **VBox**

```
private Pane createToolbarPane()
{
    final HBox hbox = new HBox(5);
    hbox.setStyle("-fx-border-width: 2;-fx-border-color: red;");
    hbox.getChildren().addAll(new Text("TOP"), new Button("HBox1"),
                              new Button("HBox2"));
    return hbox;
}
```
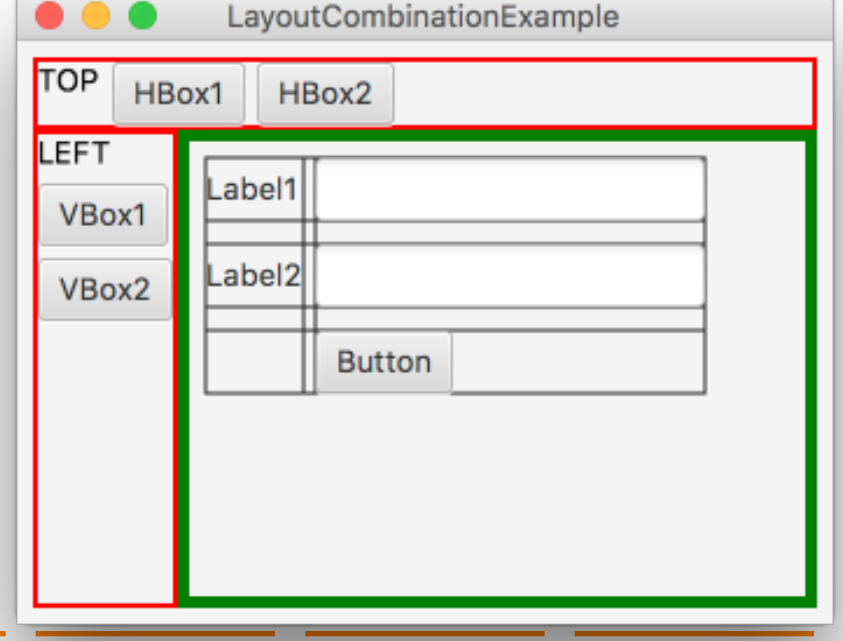

#### Layout mit **GridPane**

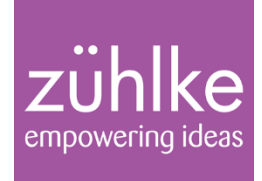

```
private Pane createInputPane()
\{final GridPane gridPane = new GridPane();
    gridPane.setBorder(new Border(new BorderStroke(Color.GREEN.
                       BorderStrokeStyle.SOLID, null, new BorderWidths(5))));
    gridPane.setPadding(new Insets(7,7,7,7));
    gridPane.setGridLinesVisible(true);
    gridPane.setHgap(5);
   gridPane.setVgap(10);
    final Label label1 = new Label("Label1");
    final TextField textfield1 = new TextField();
    final Label label2 = new Label("Label2");
    final TextField textfield2 = new TextField();
    final Button button = new Button("Button");
    gridPane.add(label1, 0, 0);
    gridPane.add(textfield1, 1, 0);
    gridPane.add(label2, 0, 1);
    gridPane.add(textfield2, 1, 1);
    gridPane.add(button, 1, 2);
```
}

#### SceneBuilder als GUI-Design-Tool

# $\overrightarrow{z}$   $\ddot{\text{while}}$

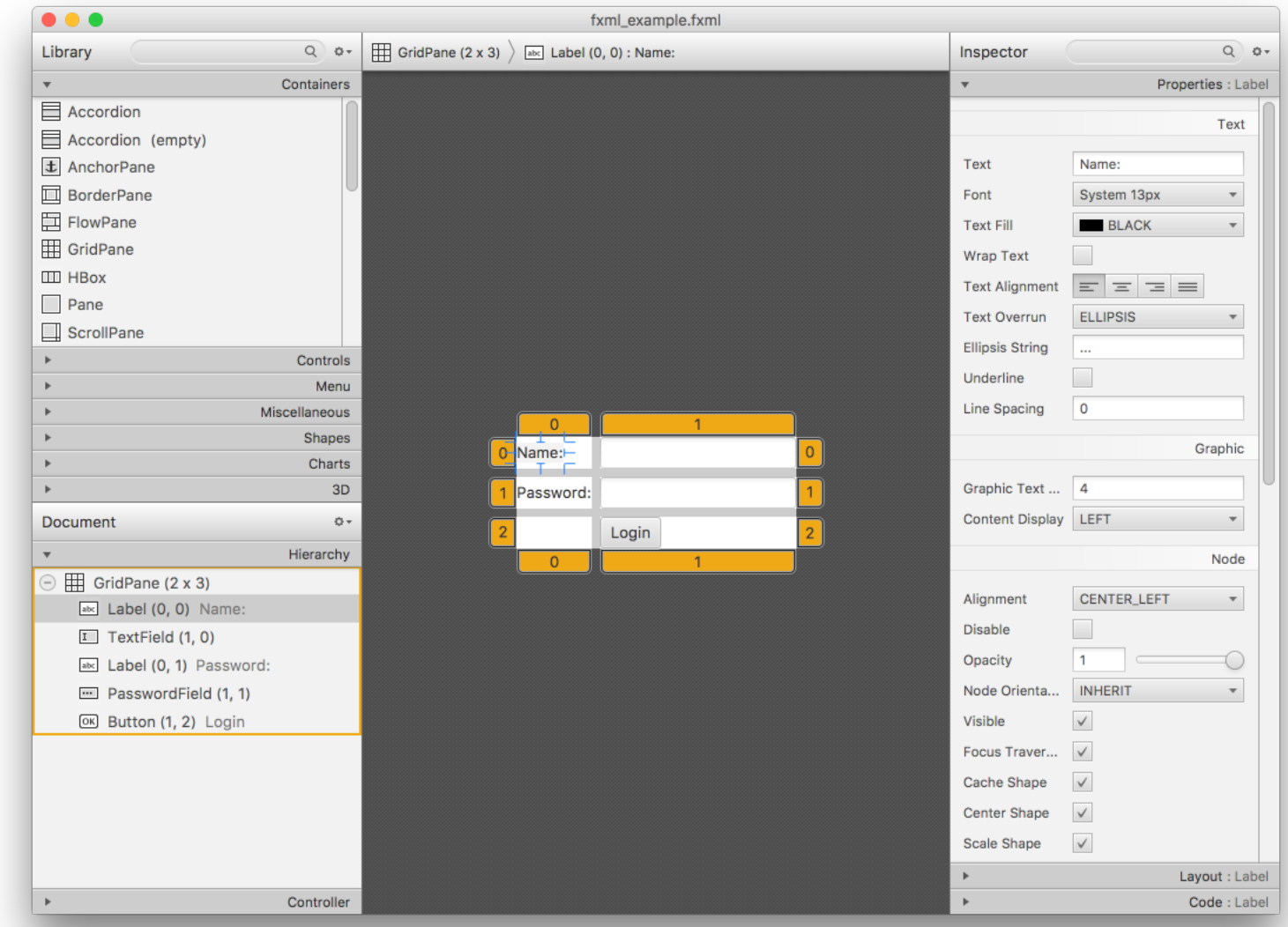

#### FXML und Darstellung

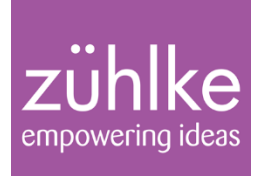

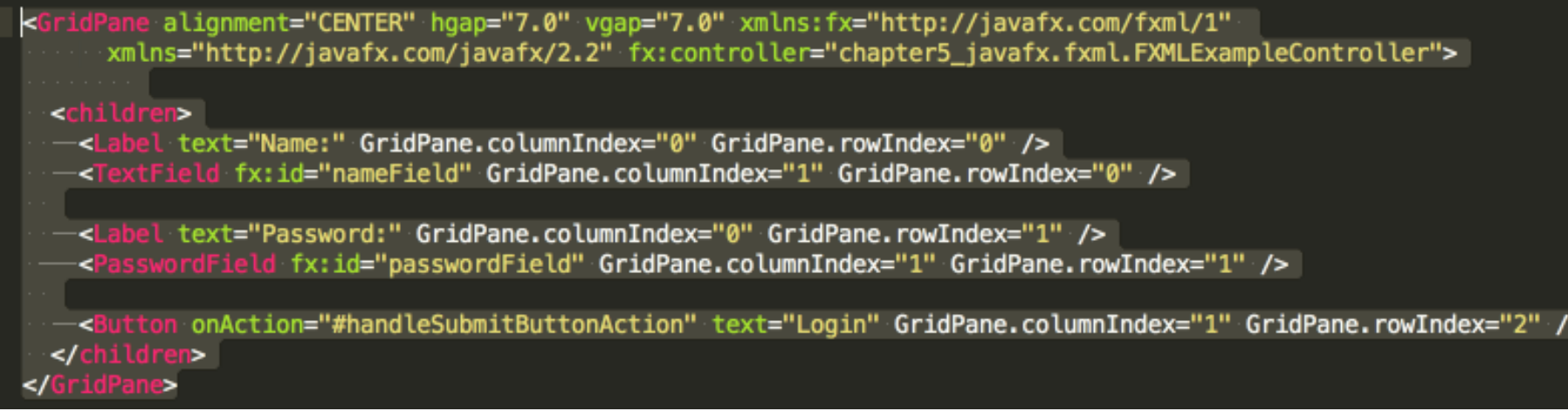

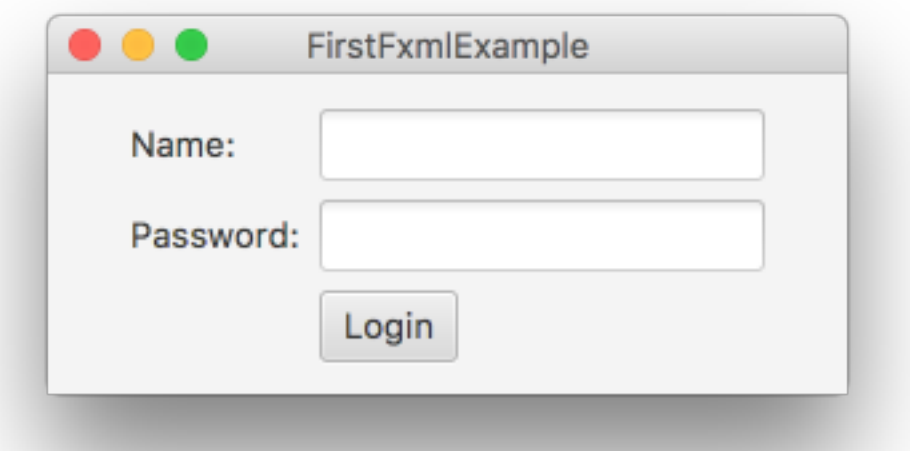

#### Deklarative Beschreibung mit FXML

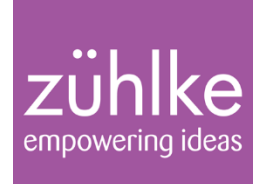

• FXML laden:

```
@Override
public void start(final Stage stage) throws Exception
{
      final Parent root = FXMLLoader.load(getClass().
                            getResource("login_example.fxml"));
      stage.setScene(new Scene(root, 400, 200));
      stage.setTitle("FirstFxmlExample");
      stage.show();
}
```
#### Controller & Aktionen im FXML

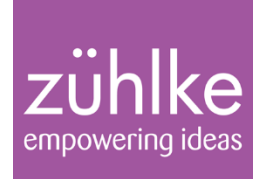

#### • Spezielle Tags im FXML:

```
<GridPane hgap="7.0" maxHeight="-Infinity" maxWidth="-Infinity" 
minHeight="-Infinity" minWidth="-Infinity" prefHeight="129.0" 
prefWidth="319.0" vgap="7.0" 
xmlns:fx="http://javafx.com/fxml/1" 
xmlns="http://javafx.com/javafx/8.0.65" 
fx:controller="fxmldemo.LoginController" >
```

```
<Button id="loginBtn" fx:id="loginBtn" mnemonicParsing="false" 
                      onAction="#handleLoginButton" text="Login" 
        GridPane.columnIndex="1" 
        GridPane.rowIndex="2" />
```
</GridPane>

...

...

#### Controller & Aktionen in Java

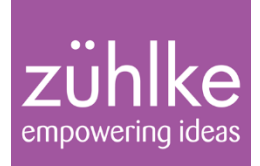

```
public class LoginController
ぇ
    @FXML
    private Button loginBtn;
    @FXML
    void handleLoginButton(ActionEvent event) 
    {
       System.out.println("Login pressed");
    }
}
```
Die @FXML annotierten Elemente werden mit dem FXML-Dokument beim Laden verknüpft.

#### Rich-Client mit CSS

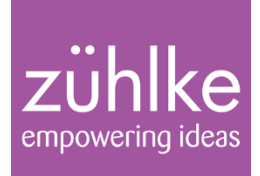

- In JavaFX lassen sich nahezu alle Dinge mithilfe von CSS optisch interessanter gestallten
- Spezielle -fx-Flags
	- -fx-text-fill
	- -fx-background-color
	- -fx-font-size
- **Gradienten**

• ...

- linear-gradient
- radial-gradient

#### Rich-Client mit CSS

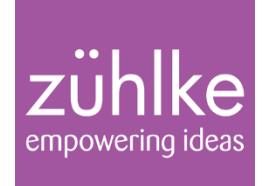

```
public void start(Stage primaryStage) throws Exception
{
   final Button loginbutton = new Button("Login Button");
   loginbutton.setStyle("-fx-text-fill: silver; -fx-font-size: 18pt;" +
                        "-fx-font-weight: bold; " + "-fx-background-color: " +
                        "radial-gradient(center 25% 25%, radius 50%, " +
                        "reflect, dodgerblue, darkblue 75%, dodgerblue);");
```
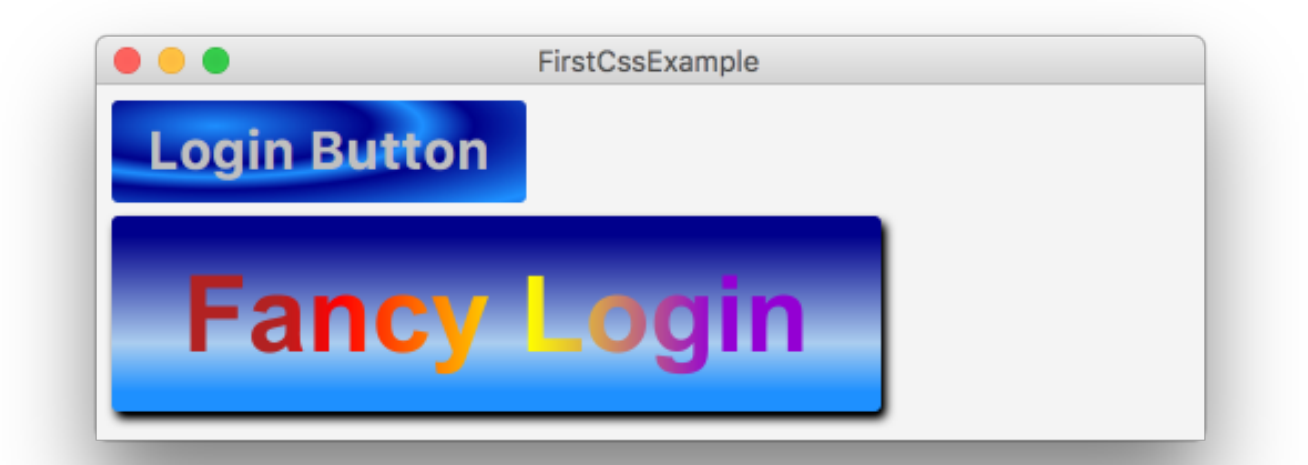

loginButton.getStyleClass().add("customloginbutton"); fancyButton.setId("fancybutton");

## Übungen Teil 1

# $z\ddot{\text{u}}$ hlke

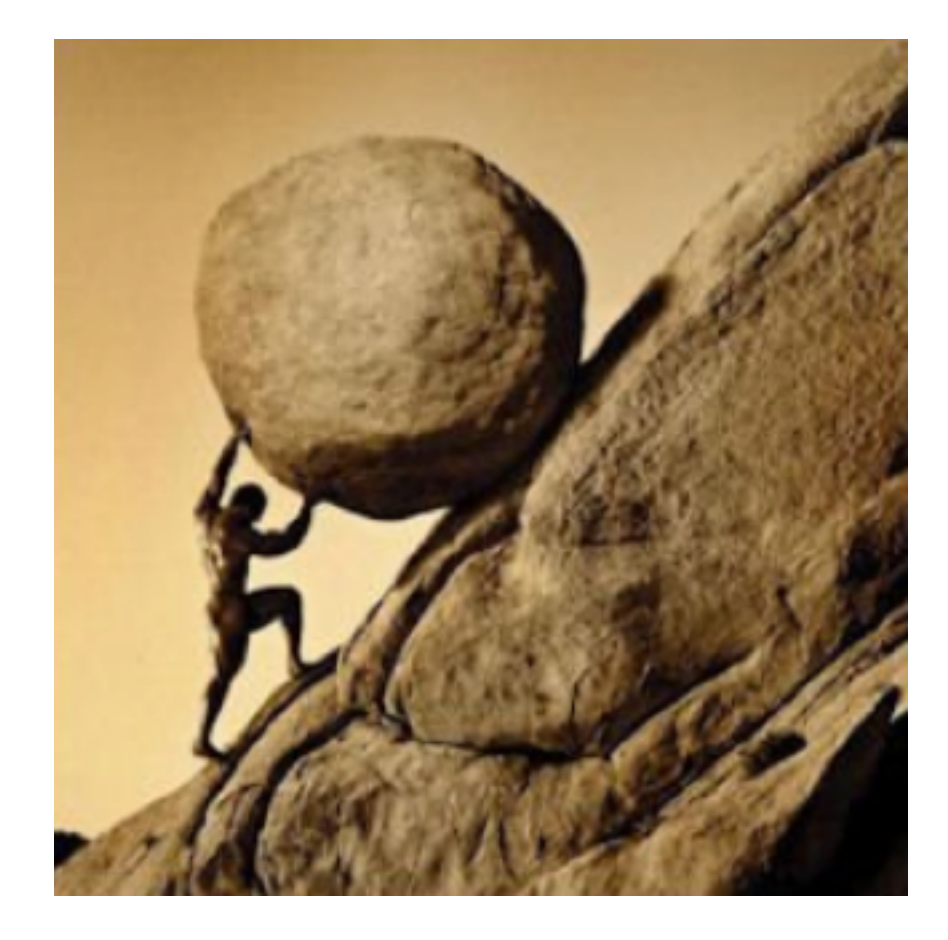

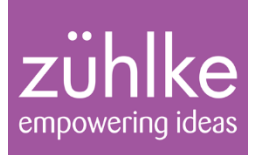

## Part 2: Properties and more

- Properties und Bindings
- **ObservableCollections**
- **Concurrency**

Java 8 im Überblick 05.12.16 Folie 22

Michael Inden

#### **Properties**

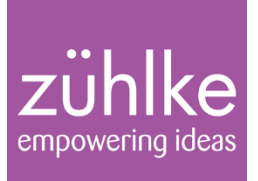

• Properties: Attribute / Variablen mit Benachrichtigungsfunktionalität

```
// Zugriffe 
final StringProperty textProp = new SimpleStringProperty("MICHA");
System.out.println("textProp: " + textProp);
System.out.println("getValue(): " + textProp.getValue());
// Berechnungen 
final IntegerProperty intProp1 = new SimpleIntegerProperty(10);
final IntegerProperty intProp2 = new SimpleIntegerProperty(2);
System.out.println("subtract(): " + intProp1.add(40).subtract(intProp2));
System.out.println("multiply(): " + intProp1.multiply(intProp2).getValue());
```
textProp: StringProperty [value: MICHA] getValue(): MICHA subtract(): IntegerBinding [invalid] multiply(): 20

#### Properties + Controls

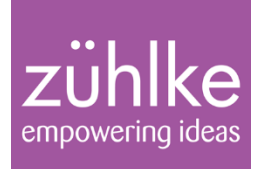

#### final Slider slider = new Slider(10, 100, 42.195); slider.setShowTickMarks(true); slider.setShowTickLabels(true); slider.setMajorTickUnit(10); slider.setBlockIncrement(10);

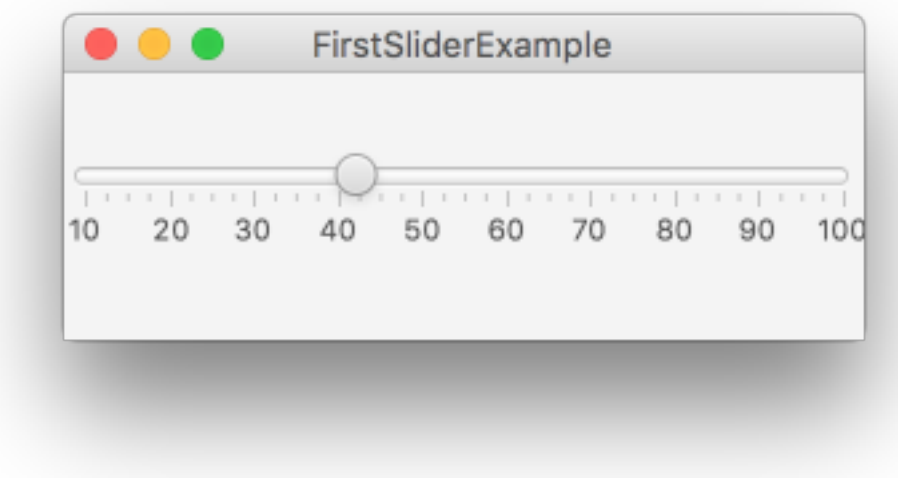

#### Properties + Controls + Binding

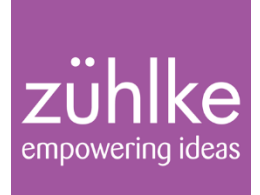

- Controls veröffentlichen Attribute als Properties:
	- valueProperty() / rotateProperty() / ...
- Bindung: Verknüpfung unterschiedlicher Properties miteinander slider.rotateProperty().bind(slider.valueProperty());

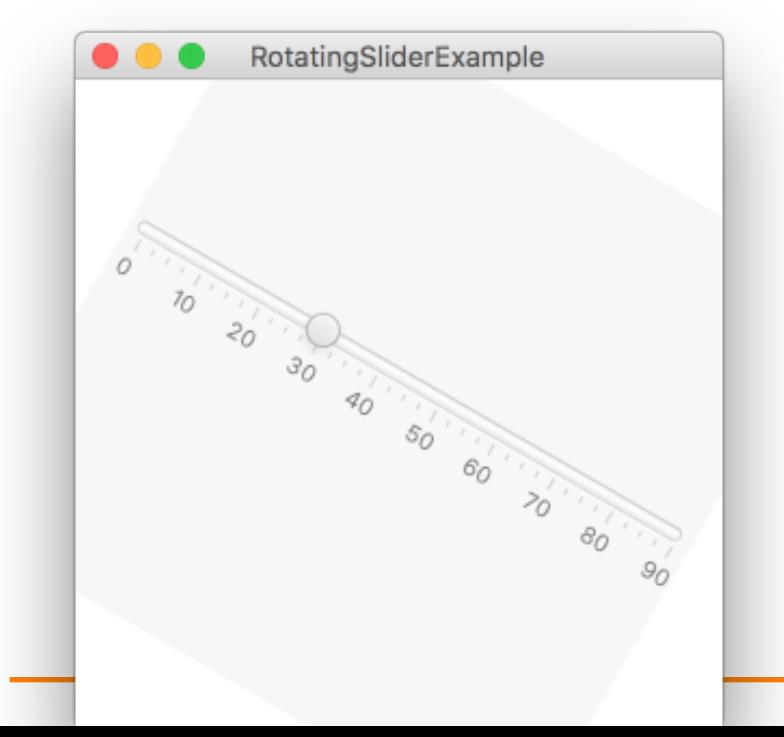

Folie 25

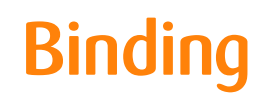

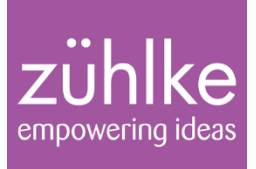

- Daten und GUI automatisch miteinander abgleichen
	- Textfeldbreite und die Größe des Fensters
	- Textfeld und Slider
- Bindings: Uni- / Bidirektional
- textField.textProperty().*bindBidirectional*(slider.valueProperty(),

new NumberStringConverter());

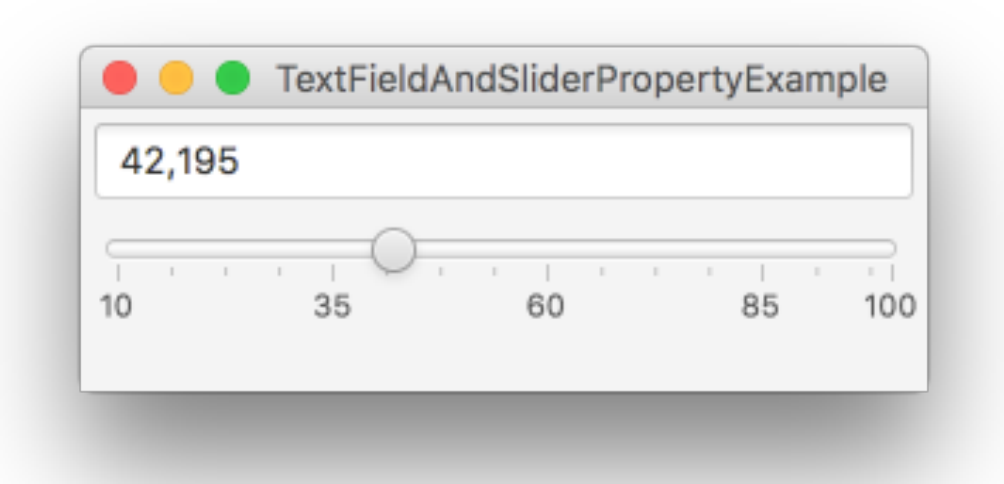

#### **ObservableCollections**

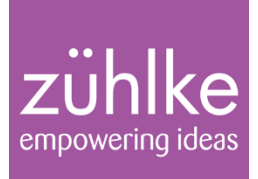

- Containerklassen mit Benachrichtigungsfunktionalität
- ObservableList, ObservableSet und ObservableMap
- Konstruktion durch Erzeugungsmethoden aus FXCollections

```
final String \lceil content = \{ "Orig1", "Orig2" \}final ObservableList<String> observableList = 
                               FXCollections.observableArrayList(content);
```

```
observableList.addListener((ListChangeListener<String>) change -> 
                                                 System.out.println("Changed to: " + change.getList()));
```

```
observableList.addAll("A", "B", "C");
observableList.removeAll("Orig1", "Orig2");
observableList.add("1");
observableList.add("2");
```
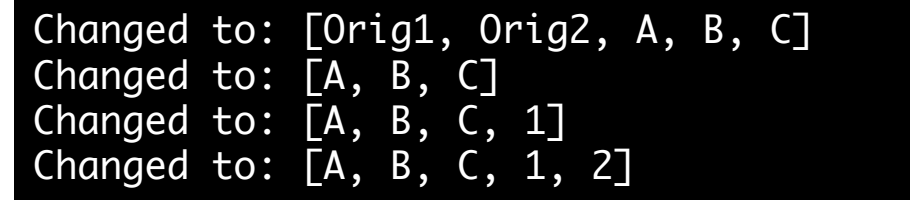

#### ObservableList + ComboBox

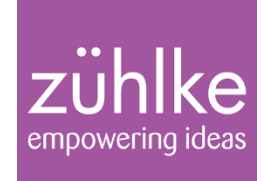

```
final String[] names = { "Micha", "Andi", "Andy", "Tom", "Matze" };
final ObservableList<String> entries = FXCollections.observableArrayList(names);
```

```
final ComboBox<String> comboNames = new ComboBox<>(entries);
final Button addNamesBtn = new Button("Add Names");
addNamesBtn.setOnAction(evt -> { entries.addAll("Tim", "Mike"); 
                                 comboNames.show(); });
```
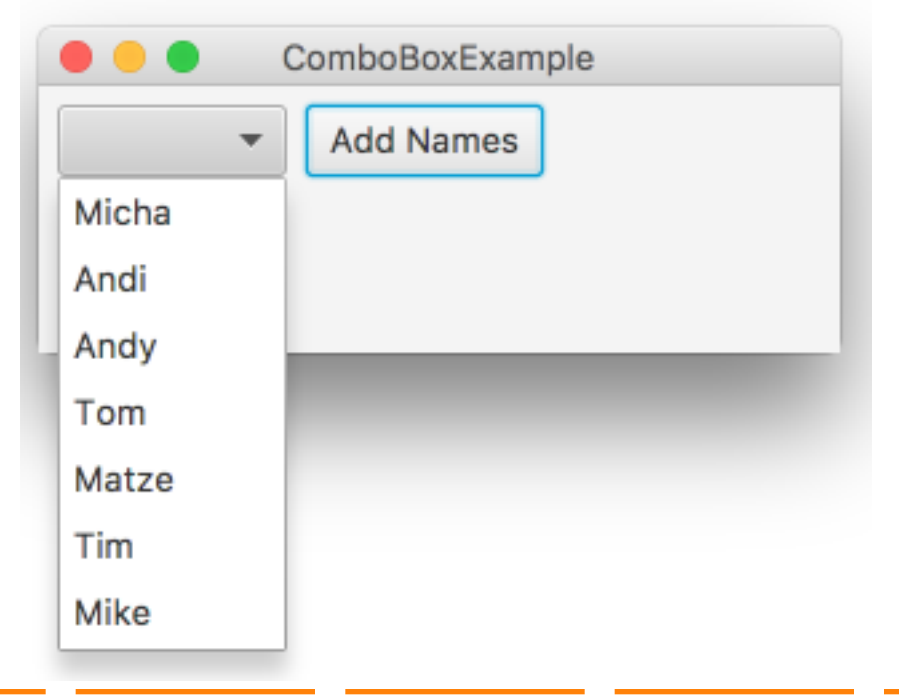

#### ObservableList + EditableListView

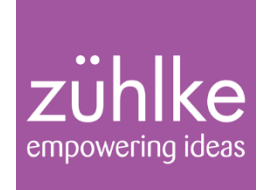

```
final String[] names = { "Micha", "Andi", "Andy", "Tom", "Matze" };
final ObservableList<String> entries = FXCollections.observableArrayList(names);
```

```
final ListView<String> listView = new ListView<>(entries);
final SelectionModel<String> selectionModel = listView.getSelectionModel();
```
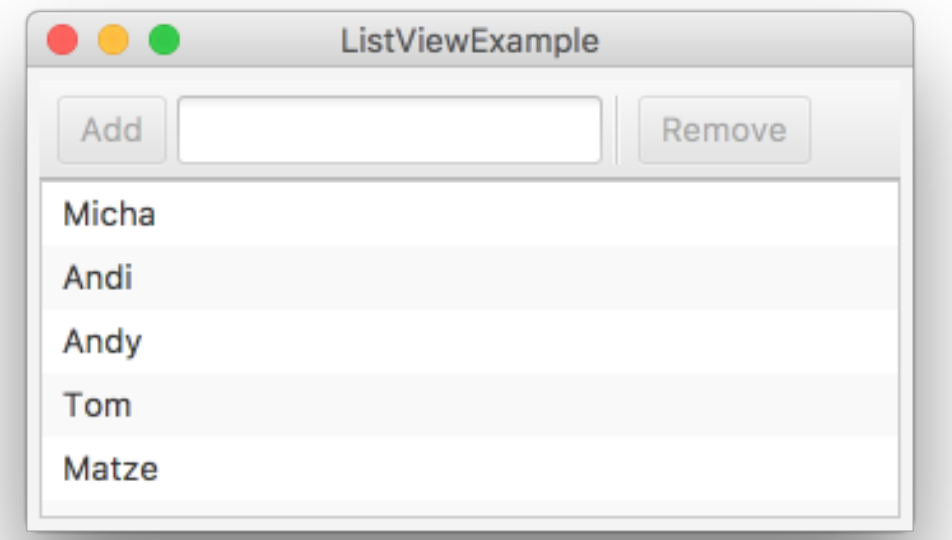

removeButton.disableProperty().bind(Bindings.isNull( selectionModel.selectedItemProperty()));

#### Concurrency mit JavaFX

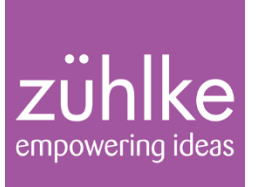

- verschiedener Hilfsklassen zur Erleichterung, eher High-Level als Low-Level
- gute Integration mit den Properties und Observables
- Zentrale Bestandteile: Interface Worker und die Klassen Task<V> und Service<V>
- Die abstrakte Klasse Task<V> implementiert das Interface Worker und bietet u.a. folgende wichtige Methoden:
	- abstract call()
	- cancel()
	- isCancelled() / isRunning() / isDone()
	- updateProgress(long workDone, long totalWork)
	- updateMessage(String)

#### Concurrency mit JavaFX

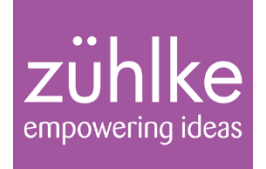

```
private Task<Void> createTask() 
\{final Task<Void> task = new Task<Void>() 
    \{@Override
       public Void call() throws InterruptedException
        \{for (int i = 1; i \le 100; i++)\{updateProgress(i, 100);
               updateMessage("Prozent: " + i);
               Thread.sleep(100);
           }
           return null;
        }
    };
    return task;
}
```
#### Concurrency mit JavaFX

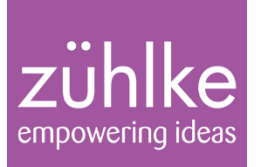

@Override public void start(Stage primaryStage) throws Exception {

```
final Task<Void> task = createTask();
```

```
final ProgressBar bar = new ProgressBar();
bar.progressProperty().bind(task.progressProperty());
```

```
final Label info = new Label();
info.textProperty().bind(task.messageProperty());
```
#### new Thread(task).start();

}

primaryStage.setScene(new Scene(new VBox(bar, info), 250, 75)); primaryStage.setTitle("ProgressBarAndTaskExample"); primaryStage.show();

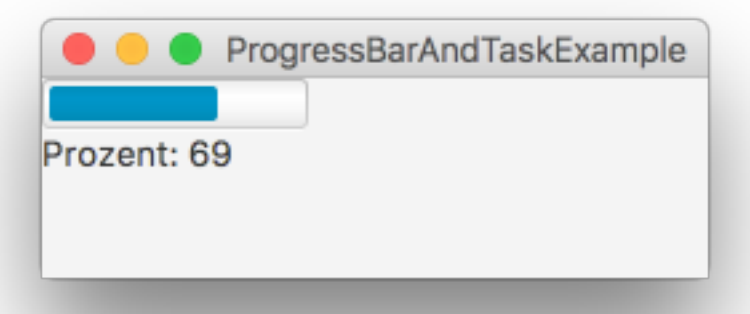

## Übungen Teil 2

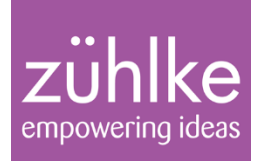

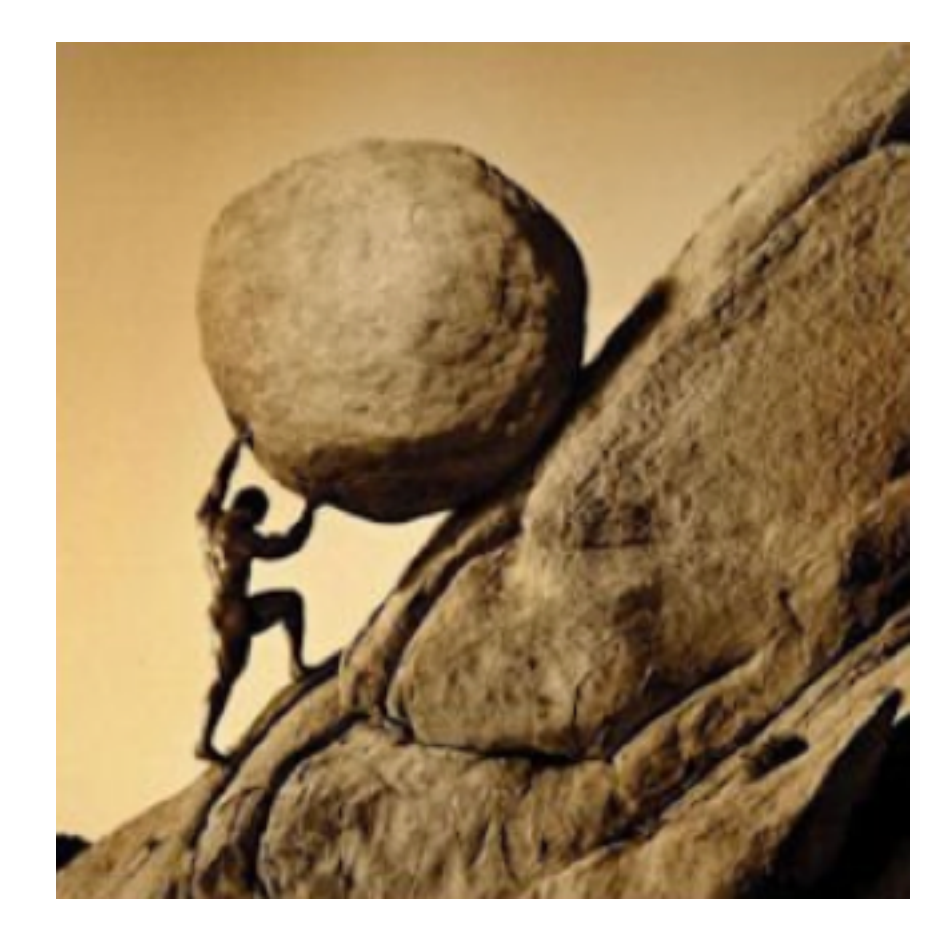

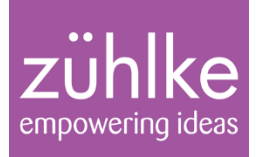

# Part 3: Tree, Table & TreeTable

Java 8 im Überblick 05.12.16 Folie 34

Michael Inden

#### **TreeItem**

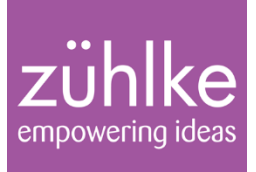

#### Zentrale Klassen: TreeItem definiert einen Knoten in einem Baum

final TreeItem<String> rootItem = new TreeItem<>("Root"); final TreeItem<String> groupA = new TreeItem<>("Group A"); final TreeItem<String> groupB = new TreeItem<>("Group B"); final TreeItem<String> itemA1 = new TreeItem<>("A1"); final TreeItem<String> itemA2 = new TreeItem<>("A2"); final TreeItem<String> itemB = new TreeItem<> $(''B'')$ ;

Strukturierung durch Verknüpfung mit ObserverablList children

rootItem.getChildren().add(groupA); groupA.getChildren().addAll(itemA, itemA2);

...

#### Tree + TreeItem

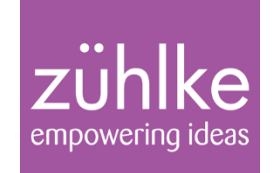

final TreeItem<String> rootItem = new TreeItem<>("Root"); final TreeItem<String> groupA = new TreeItem<>("Group A"); final TreeItem<String> groupB = new TreeItem<>("Group B");

```
...
rootItem.getChildren().addAll(groupA, groupB);
groupA.getChildren().addAll(itemA1, itemA2);
```
...

final TreeView<String> treeView = new TreeView<>(treeItemRoot);

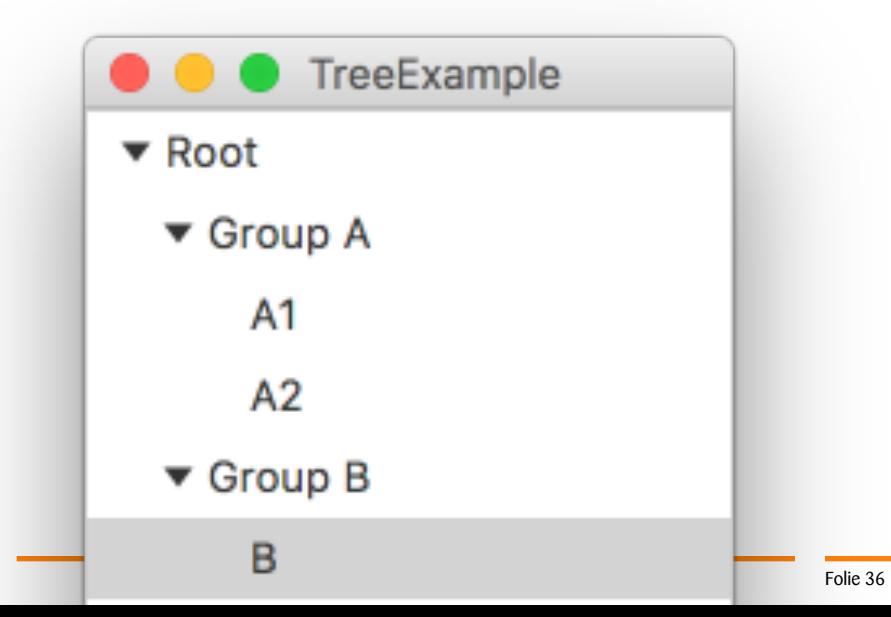

#### Table + TableColumn

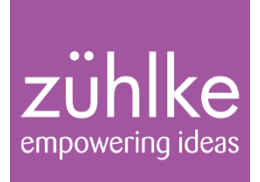

Zentrale Klassen: TableView und TableColumn

```
TableView table = new TableView();
```
TableColumn firstNameCol = **new TableColumn("First Name");** TableColumn lastNameCol = new TableColumn("Last Name"); TableColumn emailCol = new TableColumn("Email");

table.getColumns().addAll(firstNameCol, lastNameCol, emailCol);

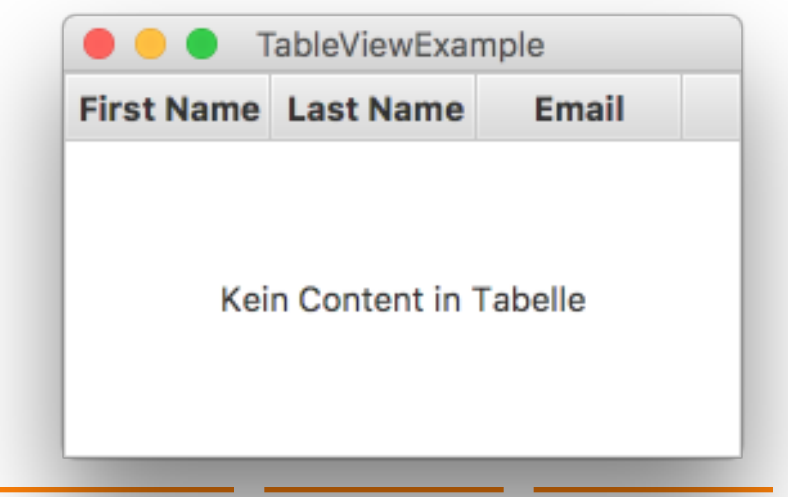

#### Table - Datenmodell

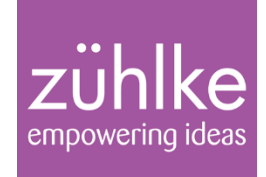

final ObservableList<Person> persons = FXCollections.observableArrayList( new Person("Mike", "Smith", "mike.smith@example.com"), new Person("Tim", "Bötz", "tb@tb.com"), new Person("Matze", "Man", "powerballs@kiel.de"), new Person("Michael", "Inden", "michael.inden@zuehlke.com") );

#### final TableView<Person> table = new TableView<>(persons);

```
final TableColumn<Person, String> firstNameCol = new TableColumn<>("First Name");
final TableColumn<Person, String> lastNameCol = new TableColumn<>("Last Name");
final TableColumn<Person, String> emailCol = new TableColumn<>("Email");
```
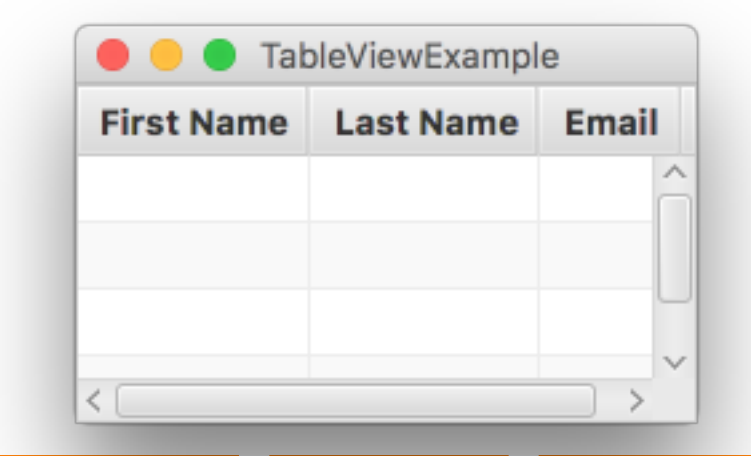

#### Table – Verknüpfung mit Daten

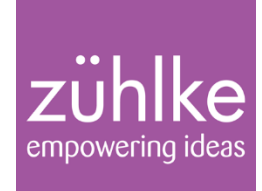

#### firstNameCol.setCellValueFactory( new PropertyValueFactory<Person, String>("firstName")); lastNameCol.setCellValueFactory( new PropertyValueFactory<Person, String>("lastName")); emailCol.setCellValueFactory( new PropertyValueFactory<Person, String>("email"));

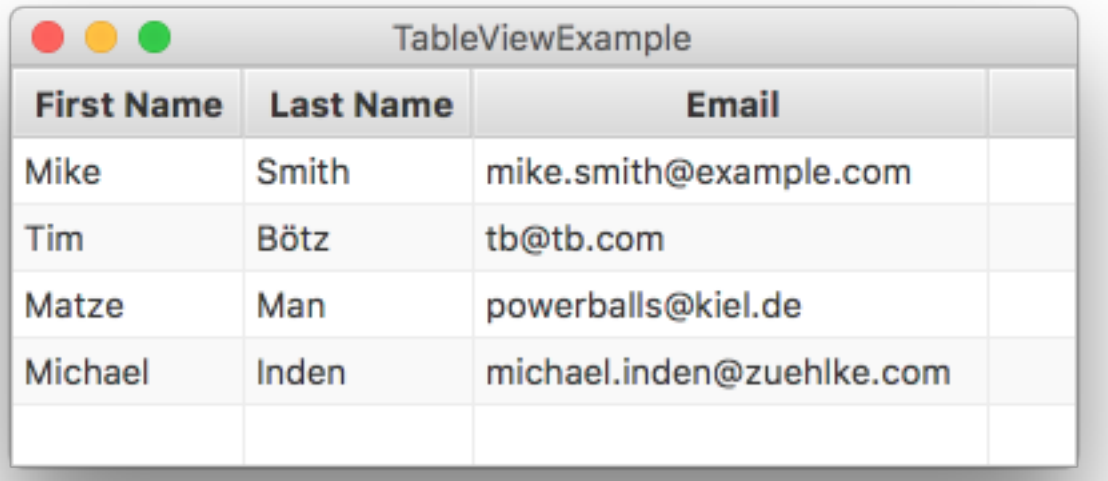

#### Table – Editierbarkeit

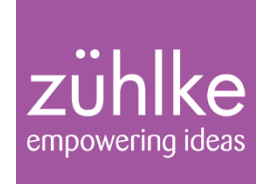

#### table.setEditable(true);

```
firstNameCol.setCellFactory(TextFieldTableCell.<Person>forTableColumn());
firstNameCol.setOnEditCommit((CellEditEvent<Person, String> event) -> {
    // Old, conventional style
    final int row = event.getTablePosition().getRow();
    final Person person = (Person) event.getTableView().getItems().get(row);
    person.setFirstName(event.getNewValue());
});
```

```
lastNameCol.setCellFactory(TextFieldTableCell.<Person>forTableColumn());
lastNameCol.setOnEditCommit(event -> {
    // Shortcut, more understandable way
    final Person person = event.getRowValue();
    person.setLastName(event.getNewValue());
```

```
});
```
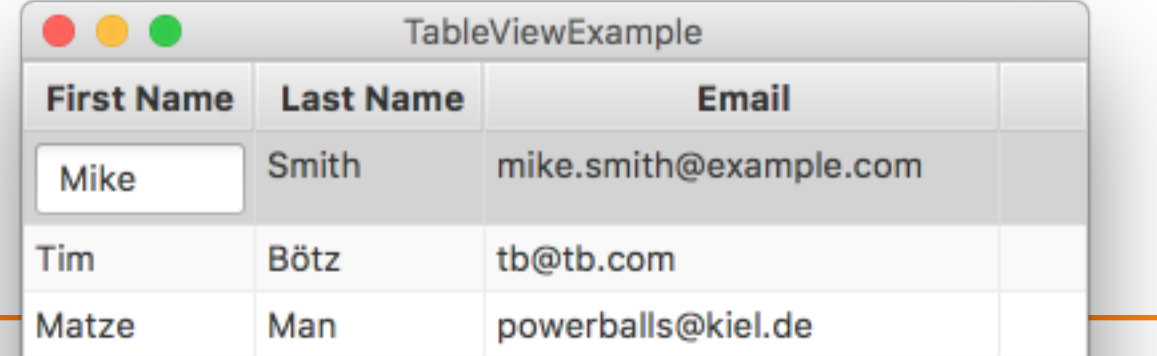

#### Table – Editierbarkeit mit eigenem Editor

#### zühlke empowering ideas

birthdayCol.setCellFactory(col -> new LocalDateCell()); birthdayCol.setOnEditCommit(event -> { Person localDate = event.getRowValue(); localDate.setBirthday(event.getNewValue()); });

> $\bullet\bullet\bullet$ TableViewEditingExample **Firstname** Lastname **Birthday Gender** Duke 0011-02-03 **MALE** Java **DukeFX** JavaFX **FEMALE** 03.02.0011  $\blacksquare$ Mike Indi Februar  $< 11$  >  $\rightarrow$  $\,<$ Lila Lili Di Mo Mi Do Fr. Sa So Mike Indi 31 6 5  $\mathbf{1}$ 2 3 4 5 Tim **Bötzi** 6 8 9 10  $12$ 13 7 11 15 17 19 20 7 14 16 18 22 23 24 25 26 27 21 8 28  $\mathbf{1}$  $\overline{2}$ 3 5 9 4 6  $\overline{7}$ 8 9 10 11  $12$ 13 10

#### TreeTable – Unterschiede auf einen Blick

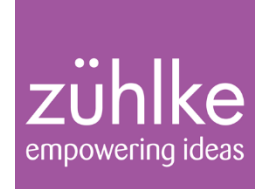

```
final TreeItem<Person> root = new TreeItem<>(new Person("All", "", ""));
```

```
final TreeTableColumn<Person, String> firstNameCol = 
                                       new TreeTableColumn<>("First Name");
```

```
firstNameCol.setCellValueFactory(
                new TreeItemPropertyValueFactory<Person, String>("firstName"));
```
final TreeTableView<Person> treeTableView = new TreeTableView<>(root); treeTableView.getColumns().addAll(firstNameCol, ... );

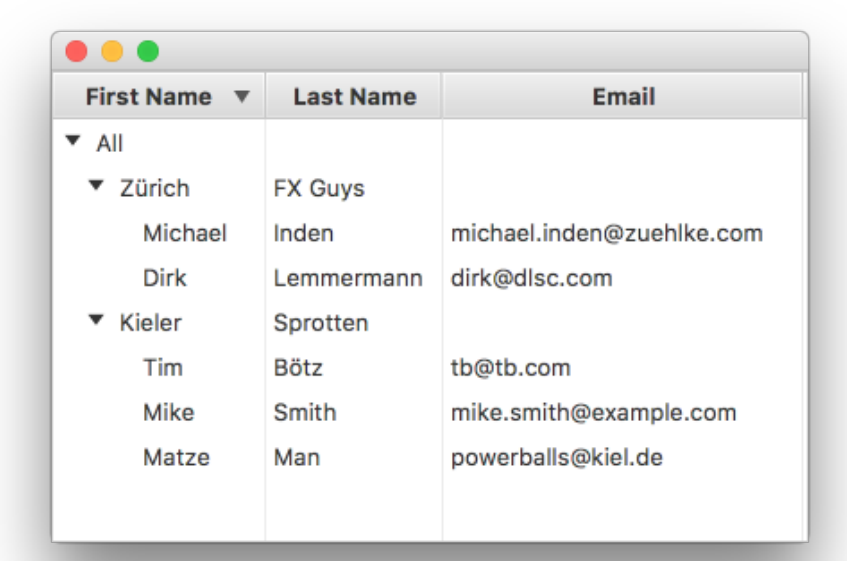

## Übungen Teil 3

# $z\ddot{\text{u}}$ hlke

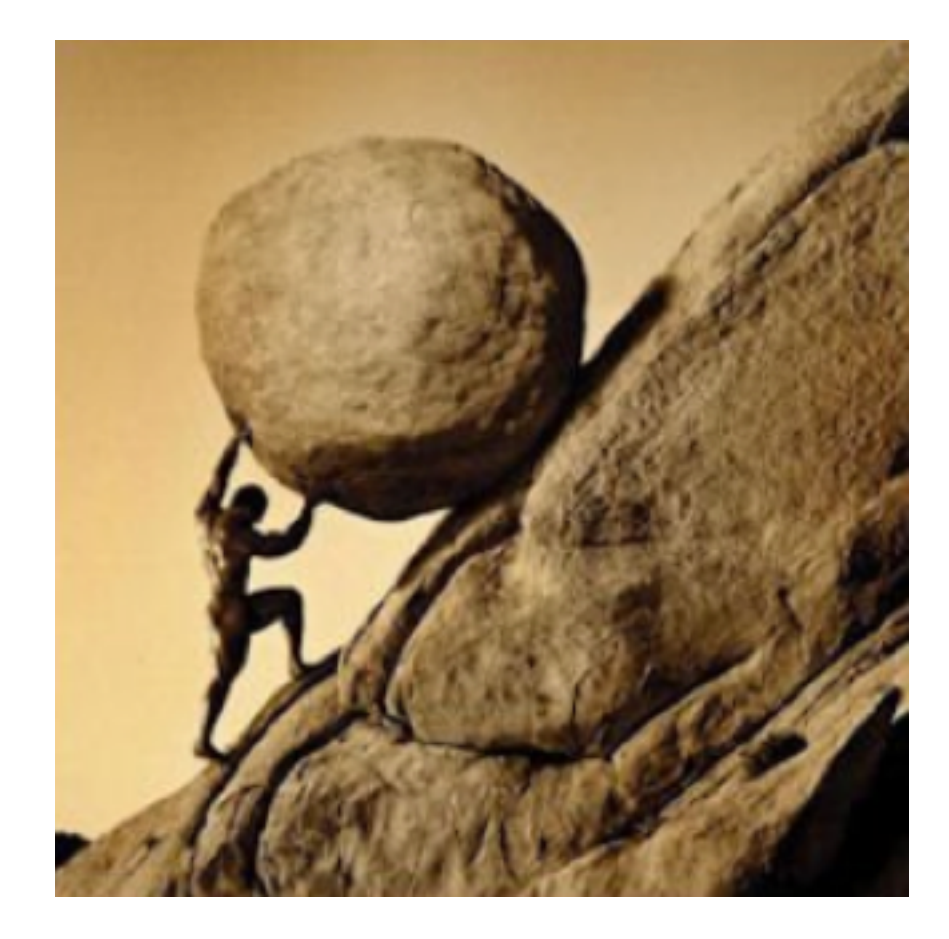

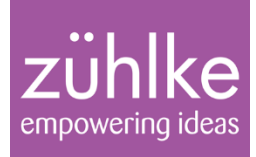

## Part 4: Charts

Java 8 im Überblick 05.12.16 Folie 44

Michael Inden

#### **PieCharts**

```
@Override
public void start(Stage primaryStage) throws Exception
{
    final PieChart pieChart = new PieChart();
    pieChart.setData(createChartData());
    final StackPane root = new StackPane();
    root.getChildren().add(pieChart);
    primaryStage.setScene(new Scene(root));
    primaryStage.setTitle("PieChartExample");
    primaryStage.show();
}
private ObservableList<Data> createChartData() {
    final ObservableList<Data> data = 
       FXCollections.observableArrayList();
    data.add(new Data("Java", 87.65));
    data.add(new Data("C#", 43.21));
    data.add(new Data("Swift", 34.56));
    return data;
}
```
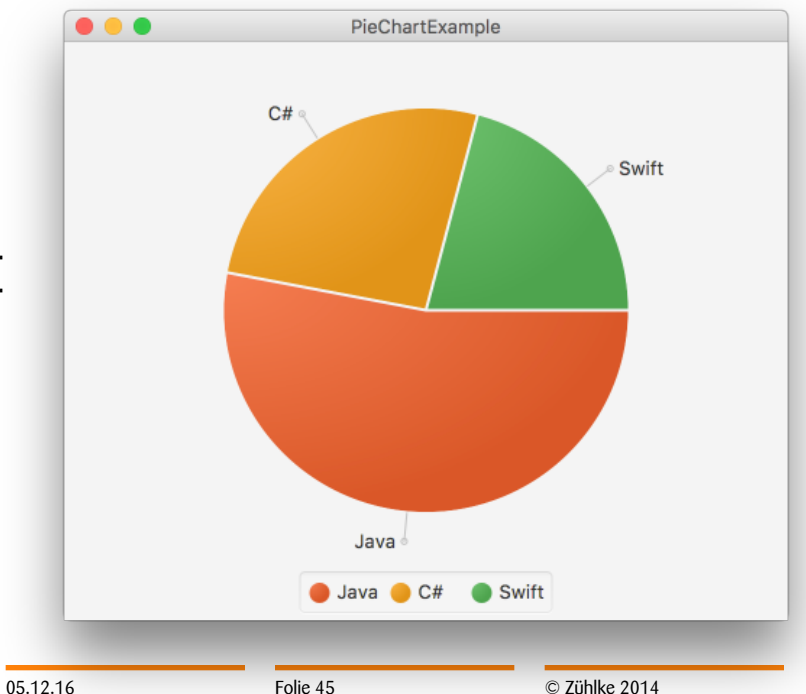

#### Scatter & LineChart

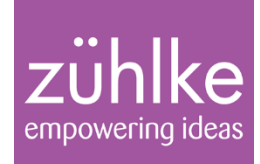

final NumberAxis  $xAxis = new NumberAxis()$ ; xAxis.setAutoRanging(false); xAxis.setLowerBound(2010); xAxis.setUpperBound(2016); final NumberAxis yAxis = new NumberAxis $()$ ;

final ScatterChart scatterChart = new ScatterChart(xAxis, yAxis); scatterChart.setData(createChartData());

final LineChart lineChart = new LineChart(xAxis, yAxis); lineChart.setData(createChartData());

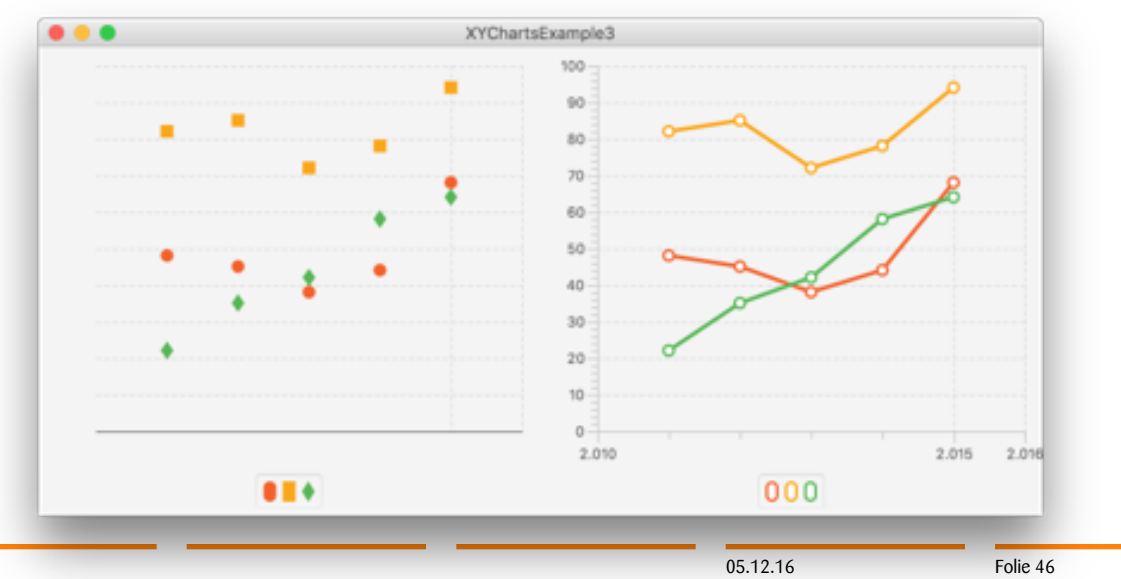

#### BarChart & AreaChart

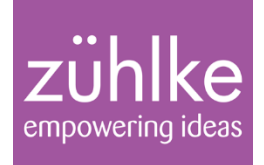

© Zühlke 2014

final CategoryAxis xCategoryAxis = new CategoryAxis(); final NumberAxis yAxis = new NumberAxis $()$ ;

final BarChart barChart = new BarChart(xCategoryAxis, yAxis); barChart.setData(createChartData());

final AreaChart areaChart = new AreaChart(xCategoryAxis, yAxis); areaChart.setData(createChartData());

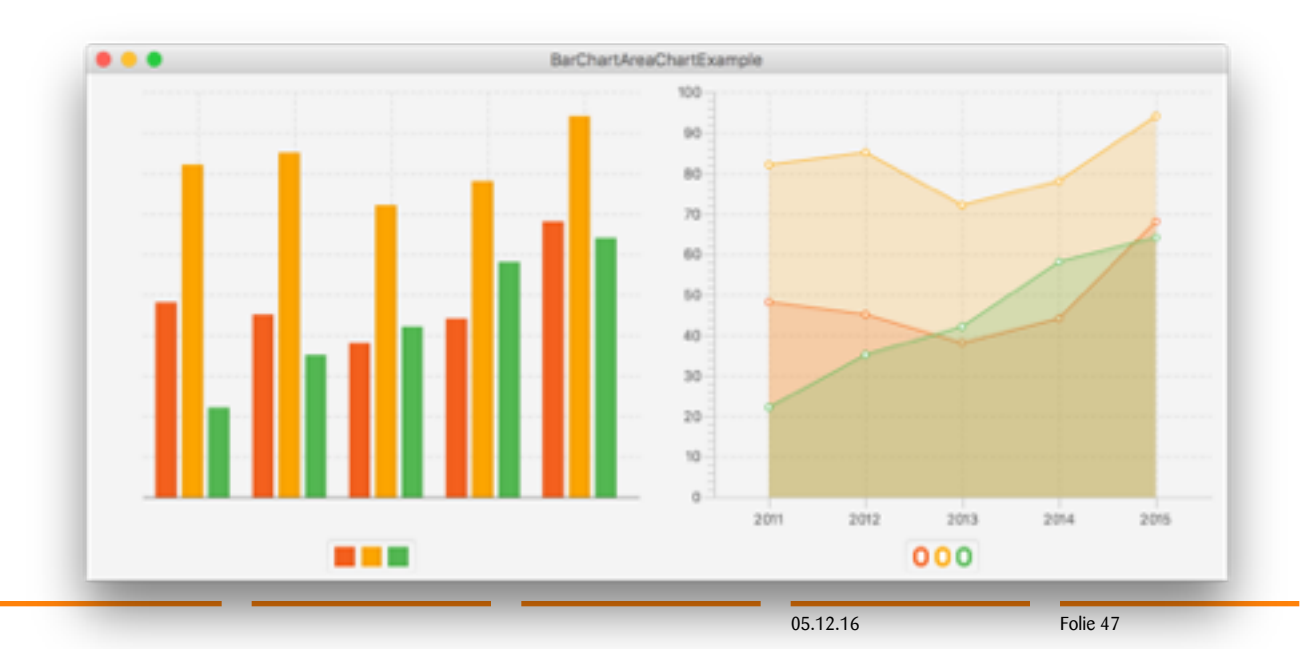

## Übungen Teil 4

# $z\ddot{\text{u}}$ hlke

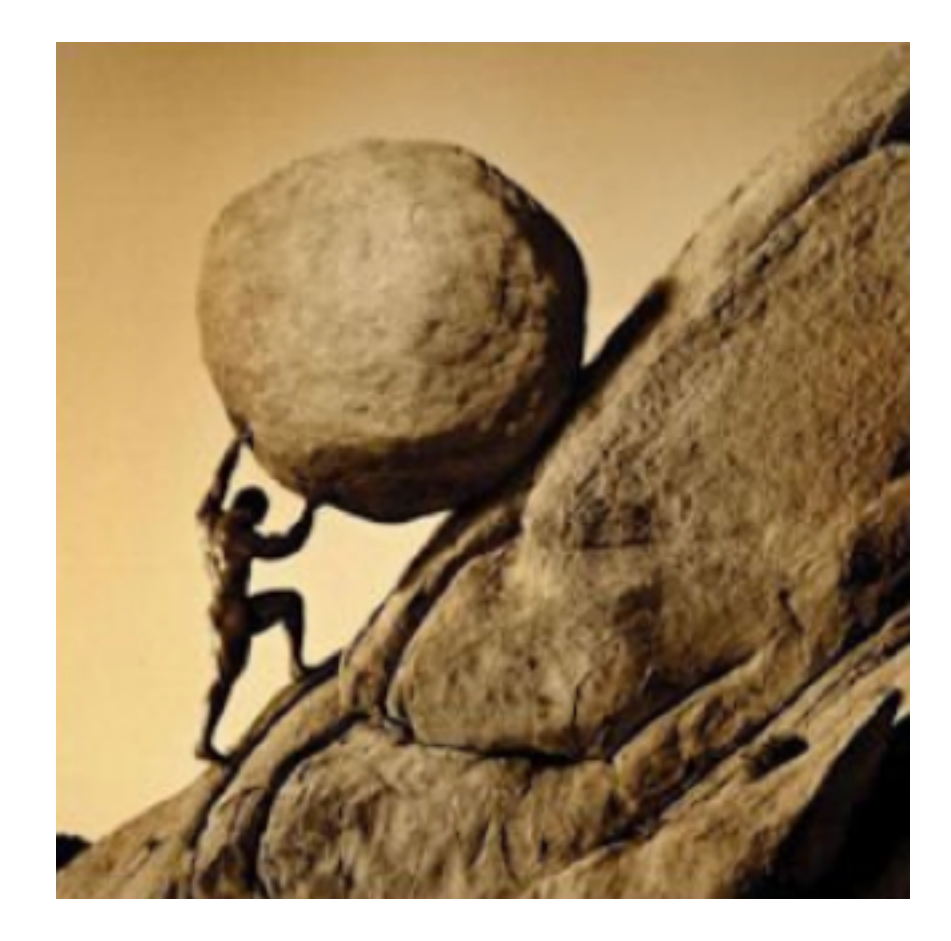

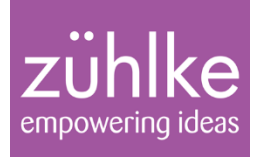

# Part 5: Neuerungen in Java 8 Update 40

Java 8 im Überblick 05.12.16 Folie 49

Michael Inden

## Info/Warn/Error-Dialoge

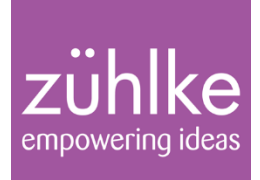

```
@Override
public void start(Stage primaryStage) throws Exception
{
    Alert alert = new Alert(AlertType.ERROR);
    alert.setTitle("Error Dialog");
    alert.setHeaderText("Header-Text for Error Dialog");
    alert.setContentText("Content-Text. Attention!\n" +
                         "There was an error1\n" +
                         "Multilines possible\nLast Line");
```
alert.showAndWait();

}

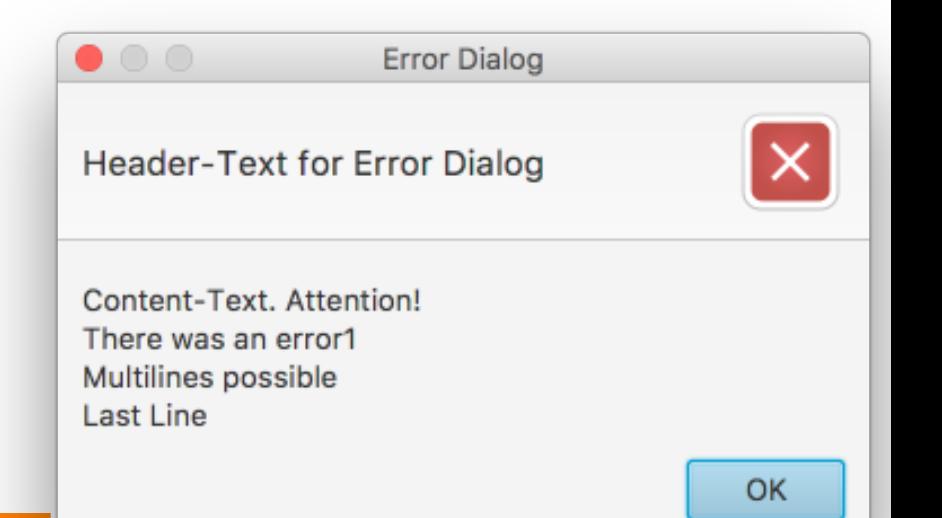

05.12.16 Folie 50

### Eingabe-/Bestätigungs-Dialoge

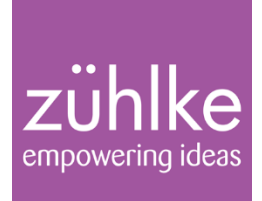

- Liefern Optional als Rückgabe
- TextInputDialog dialog = new TextInputDialog(" initValue");
- ChoiceDialog<String> dialog = new ChoiceDialog<>("initValue", choices);

```
final Optional<String> result = dialog.showAndWait();
if (result.isPresent())
{
    System.out.println("Wahl: " + result.get());
}
```
• Java 8-like mit Lambda: result.ifPresent(meal -> System.*out.println("Wahl: " + meal))*;

### Eingabe-/Bestätigungs-Dialoge

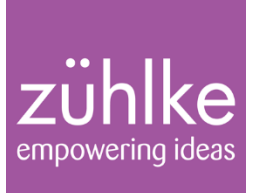

© Zühlke 2014

**OK** 

```
@Override
public void start(Stage primaryStage) throws Exception
\mathcal{L}List<String> choices = Arrays.asList("Pizza", "Steak", ...);
    ChoiceDialog<String> dialog = new ChoiceDialog<>("Steak", 
                                                           choices);
    dialog.setTitle("Choice Dialog");
    dialog.setContentText("Wähle dein Menu:");
                                                    Choice Dialog
   result.ifPresent(meal -> 
       printMenu(meal));
                                          Bestätigung
}<br>}
                                          Wähle dein Menu:
                                                        Steak
```
**05.12.10** Folic 32

Abbrechen

#### Spinner

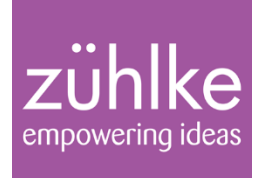

- auf viele Arten konfigurierbar:
	- Schrittweite
	- verschiedene Varianten der Darstellung/Positionierung der Pfeilknöpfe

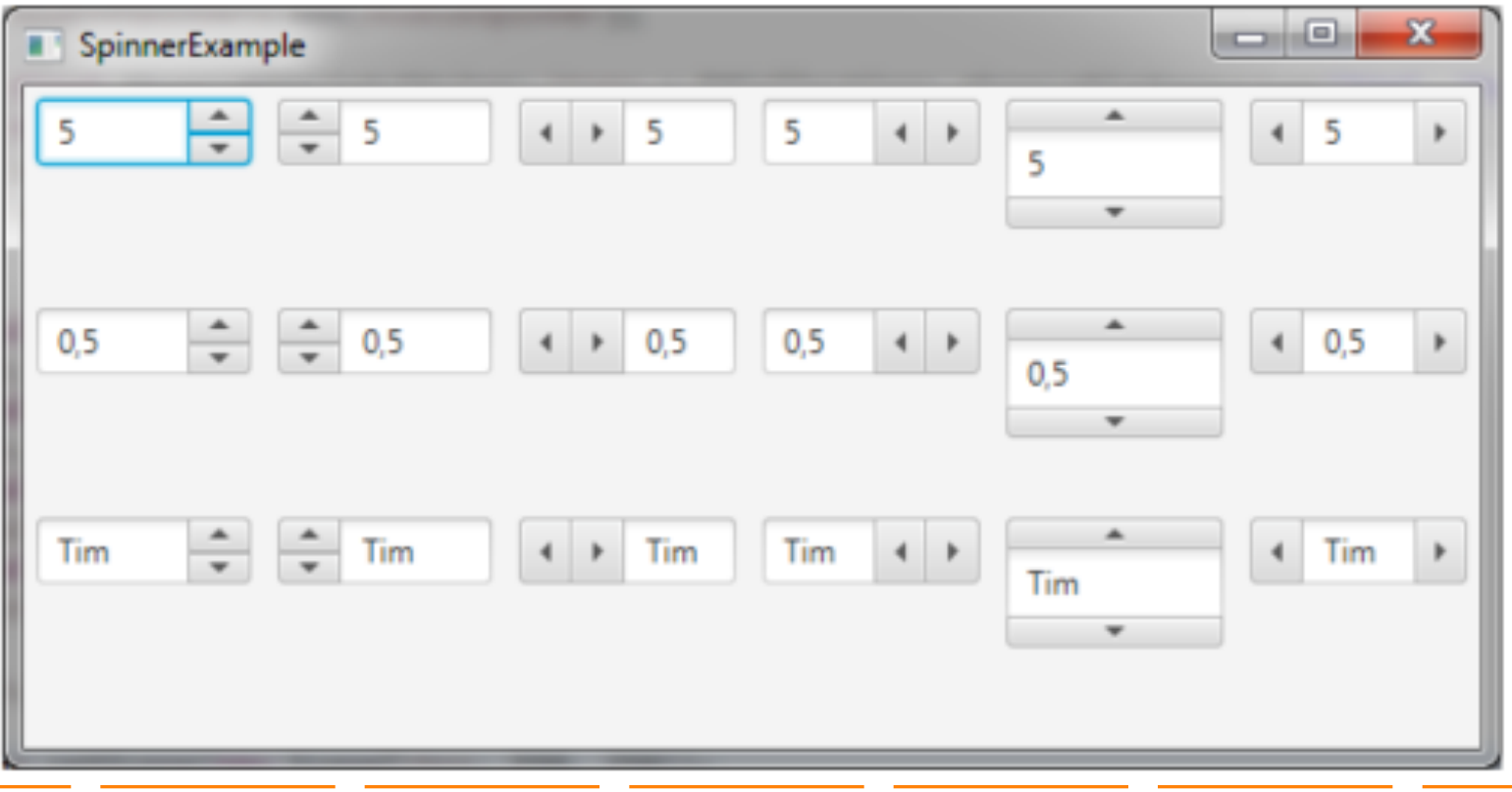

#### FormattedTextField

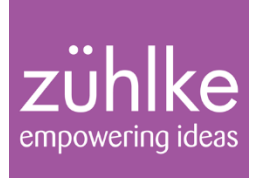

- Erlaubt spezielle Formatierung bzw. Umwandlung der Eingabe
- um Zahlen oder Datumswerte adäquat zu verarbeiten.
- Benötigt Konverterklassen , werden seit Update 40 mitgeliefert, unter anderem:
	- IntegerStringConverter, LocalDateStringConverter, TimeStringConverter
- Klasse TextFormatter steuert die Verarbeitung in einem TextField private TextField createFormattedTextField( final StringConverter<?> converter)

```
final TextField textField = new TextField();
```

```
textField.setTextFormatter(new TextFormatter<>(converter));
```

```
return textField;
```
{

#### FormattedTextField

 ${5}$ 

}

...

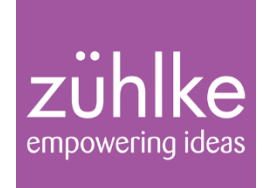

```
@Override
public void start(final Stage stage)
    StringConverter<Integer> intToString = new IntegerStringConverter();
    TextField integerTextField = createFormattedTextField(intToString);
    integerTextField.setPromptText("Bitte eine Ganzzahl eingeben!");
```
StringConverter<LocalDate> dateToString = createLocalDateConverter(); TextField dateTextField = createFormattedTextField(dateToString); dateTextField.setPromptText("Datum im Format dd.MM.yyyy eingeben!");

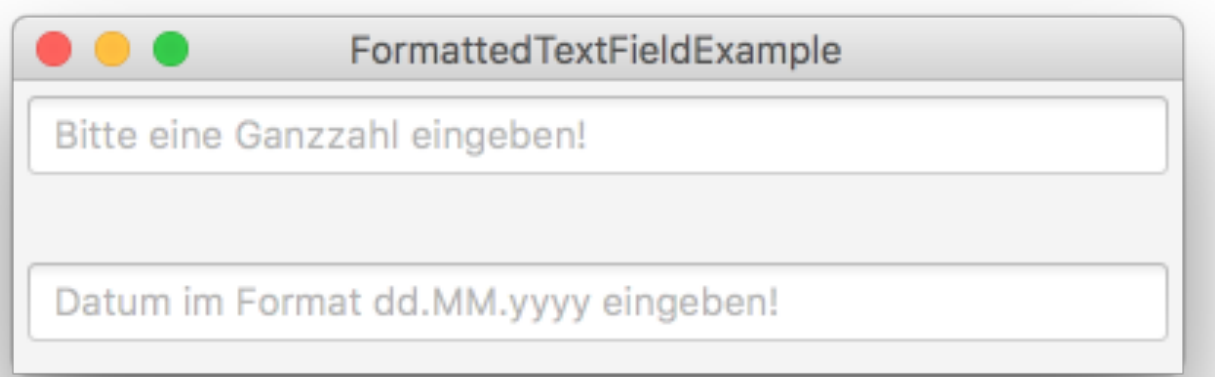

#### Eigene Converter

}

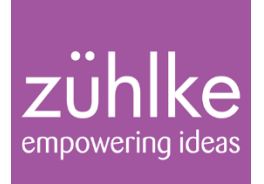

private StringConverter<LocalDate> createLocalDateConverter() { return new LocalDateStringConverter(FormatStyle.MEDIUM,

Locale.GERMANY, Chronology.ofLocale(Locale.GERMANY));

• Gültigkeitsprüfung nach Bestätigung:

textField.setOnAction(event -> checkValidity(textField, converter));

## Übungen Teil 5 + Bonus

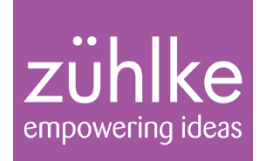

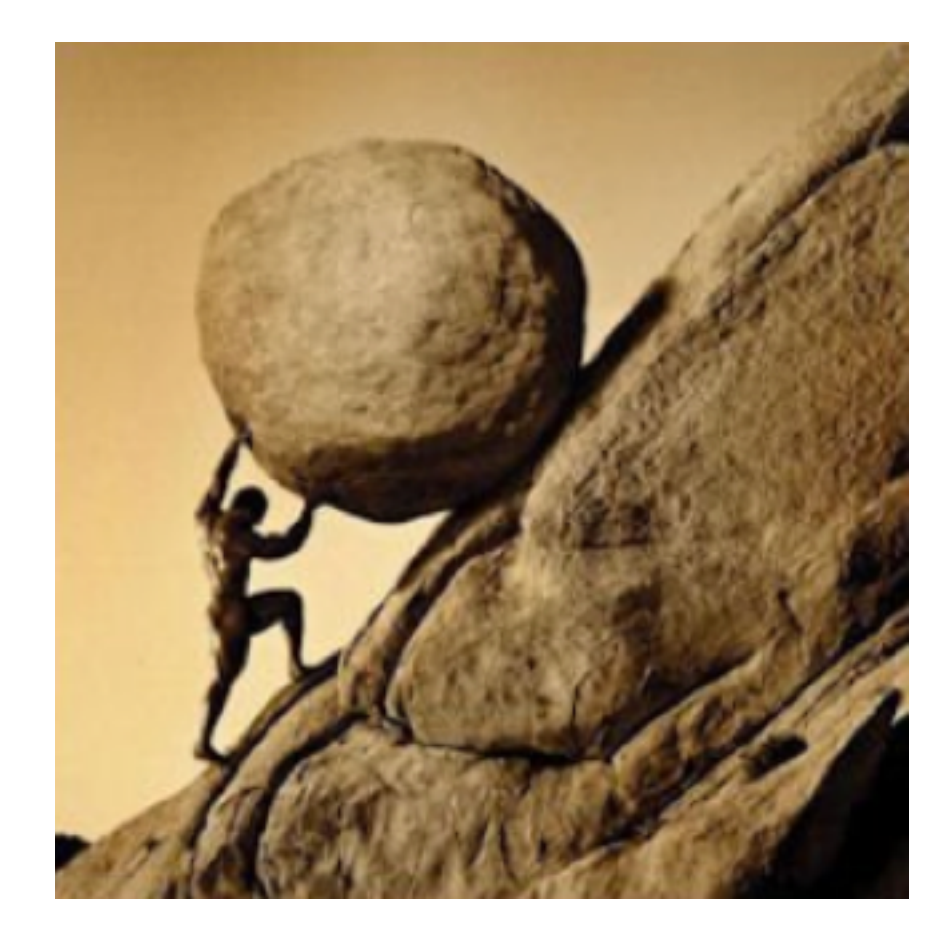

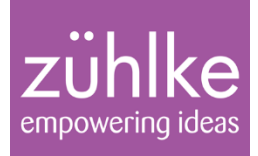

## Zusammenfassung und Links

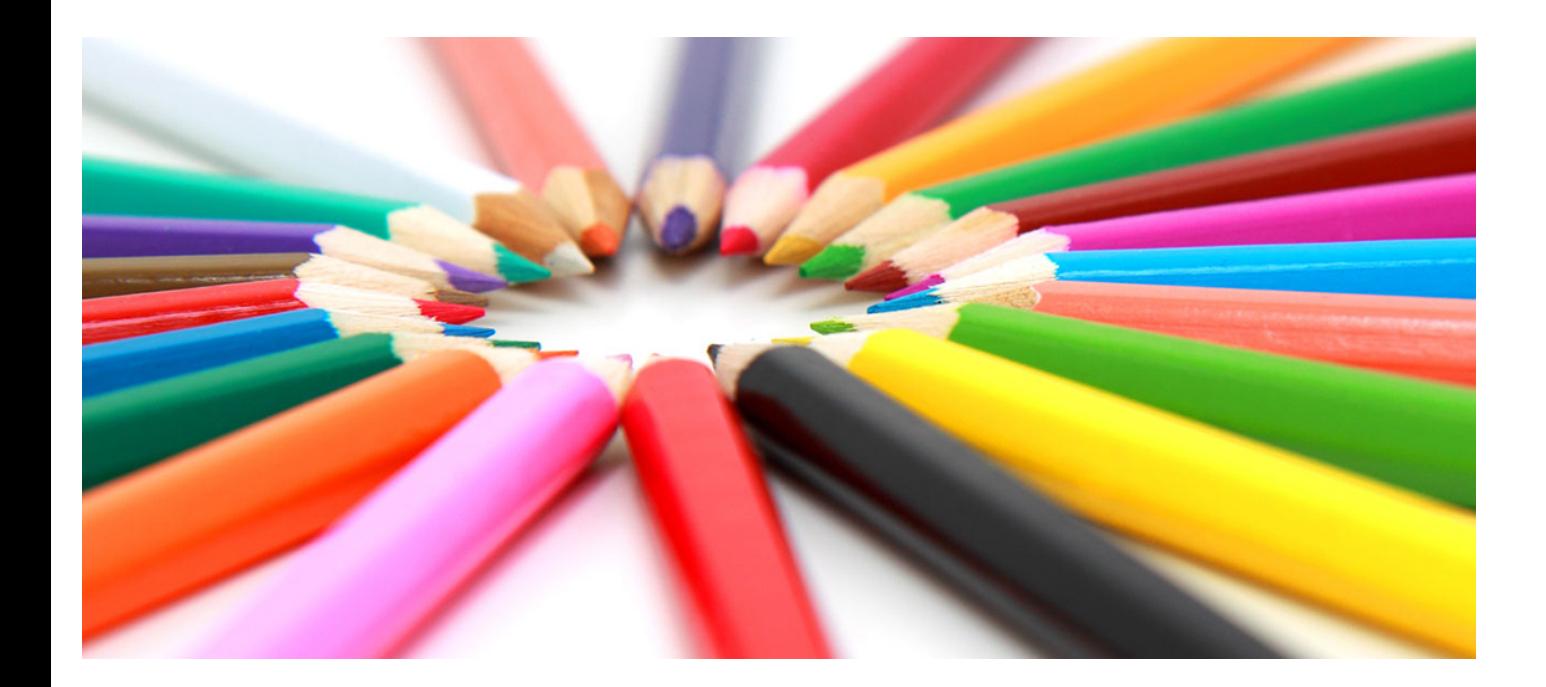

Java 8 im Überblick 05.12.16 Folie 58

Michael Inden

### Zusammenfassung

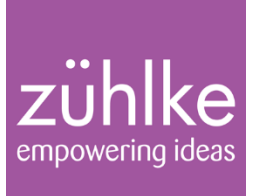

- JavaFX 8 verschiedene neue Controls und Unterstützung für 3D
- diversen API-Erweiterungen eine Erleichterung beim täglichen Entwickeln
- Hier nicht behandelt:
	- umfangreiche Effekte und Animationen
	- Zeichnen im Canvas
	- WebView
	- Audio- und Video-Support
	- Migration: Swing in JavaFX (SwingNode), JavaFX in Swing (JFXPanel)

#### Weiterführende Infos und Links

#### zühlke empowering ideas

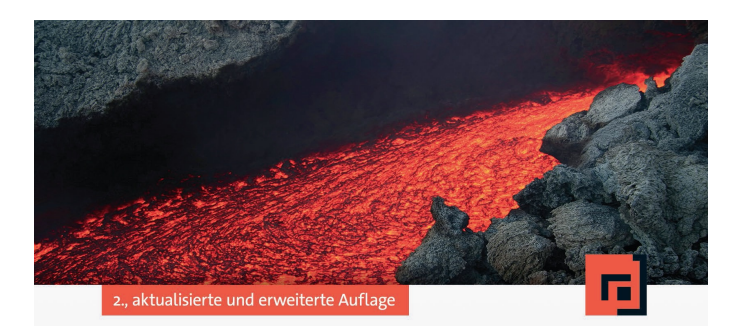

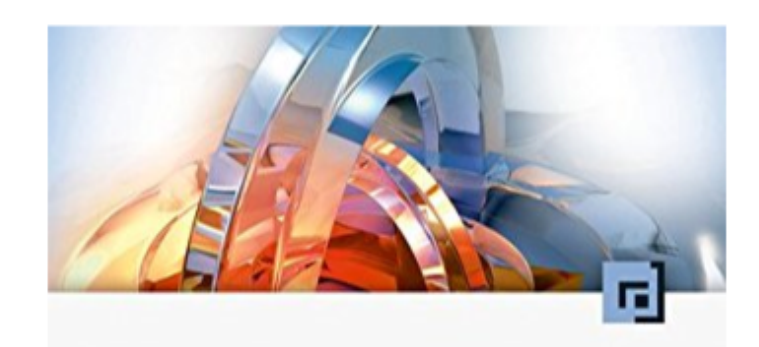

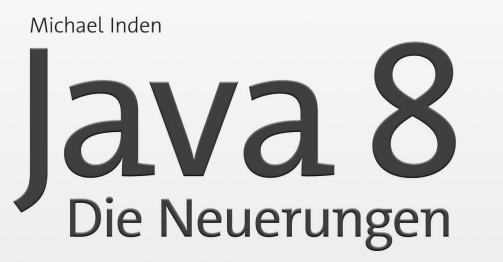

Lambdas, Streams, Date And Time API und JavaFX 8 im Überblick

Anton Epple JavaFX 8

Grundlagen und fortgeschrittene Techniken

dpunkt.verlag

dpunkt.verlag

#### Weiterführende Infos und Links

empowering ideas

**JavaFX** http://docs.oracle.com/javafx/

JavaFX Dzone RefCard https://dzone.com/refcardz/javafx-8-1

JavaFX for Swing Developers http://docs.oracle.com/javafx/2/swing/jfxpub-swing.htm

**SceneBuilder** http://gluonhq.com/open-source/scene-builder/

Getting Started with JavaFX 3D Graphics http://docs.oracle.com/javafx/8/3d\_graphics/jfxpub-3d\_graphics.htm

JavaFX 8 Container-Terminal http://www.youtube.com/embed/AS26gZrYNy8?rel=0

#### The End

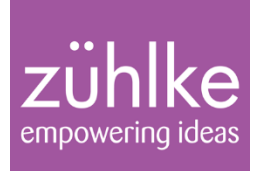

#### Vielen Dank für die Aufmerksamkeit!

#### Viel Spaß bei der eigenen Entdeckungsreise zu Java FX 8!